## Tangential knife (Oscillating knife) control in myCNC

myCNC software has built-in features for tangential knife control.

## What is Tangential control in myCNC

Tangential knife control activated if the value of "1" is written into Global variable #7005.

In this case, input g-code file is modified automatically to support tangential knife:

- 1. Positioning blocks (G0-code) is modified. CNC Control software looks at the next motion code, calculates motion direction angle and add C-axis rotation into the G0 code to follow the next motion.
- 2. For Arc interpolation codes (G2, G3) CNC control add C-axis rotation to follow motion direction
- 3. For Linear interpolation (G1 code) CNC control calculates an angle between two line segments and
  - 1. If the angle less than **Knife Min Angle**, then C-axis rotation built-in into the G1 line to follow motion direction on smooth curves.
  - 2. else If the angle less than **Knife Min Angle (2)**, then C-axis rotation is added between the lines and made in the material
  - 3. else Lift up, C-axis rotation and Move Down is added between the lines to handle sharp corners.

All this control is performed automatically if global variable #7005 is set to "1".

There are many possible ways to set the variable and have tangential control enabled permanently or switched on-off on-the-fly (for example if switching between Spindle, Marker and tangential nife in G-code program)

## How to enable Tangential Control permanently

It's possible to set the variable #7005 by checking a "Knife Enabled" checkbox in "Tangential Knife" configuration widget.

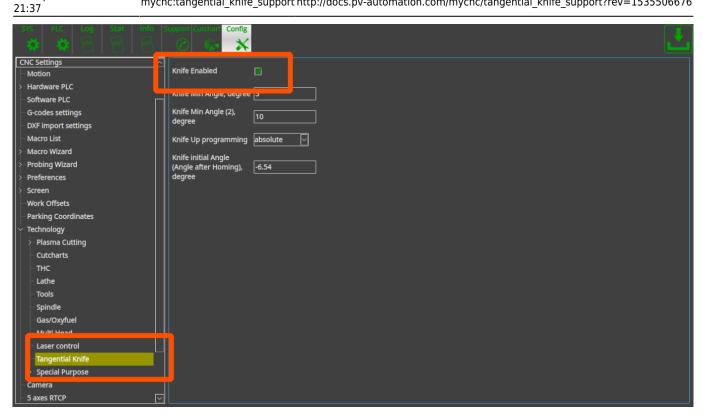

The #7005 variable can be set in Software PLC, "HANDLER INIT.plc".

Software PLC procedure <u>HANDLER\_INIT</u> is running at the start of myCNC control software right after a complete configuration sent to the controller. It's very easy to add a line to set the variable 7005 -<code> gvarset(7005,1); </code> For example <code C HANDLER\_INIT.plc> main() {

```
//run Servo ON procedure
 gvarset(60000,1);
 gvarset(7005,1);
                     //Enable Tangential Knife control
 exit(99);
};
</code>
```

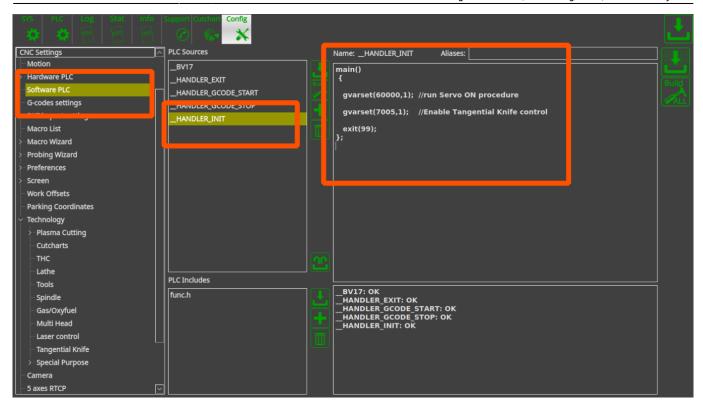

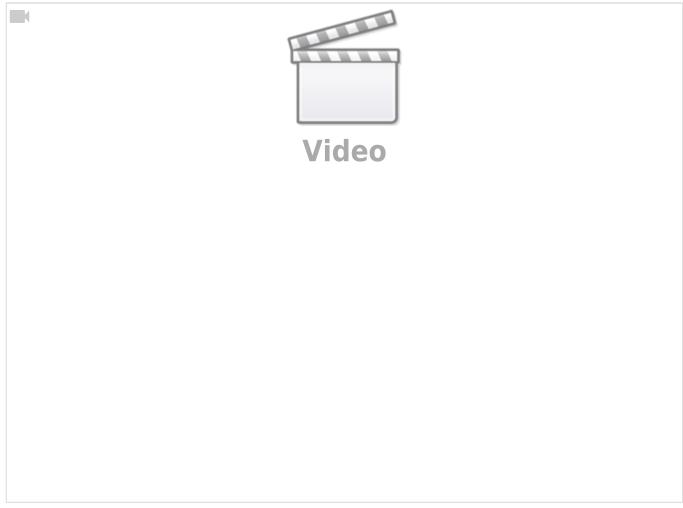

Last update: 2018/08/28 21:37

From:

http://docs.pv-automation.com/ - myCNC Online Documentation

Permanent link:

http://docs.pv-automation.com/mycnc/tangential\_knife\_support?rev=1535506676

Last update: 2018/08/28 21:37

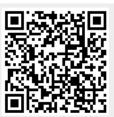